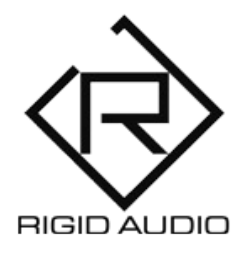

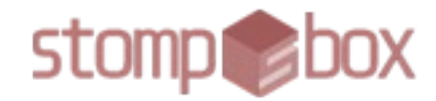

## CINEMATIC DRUM KITS FOR KONTAKT 6.4.2

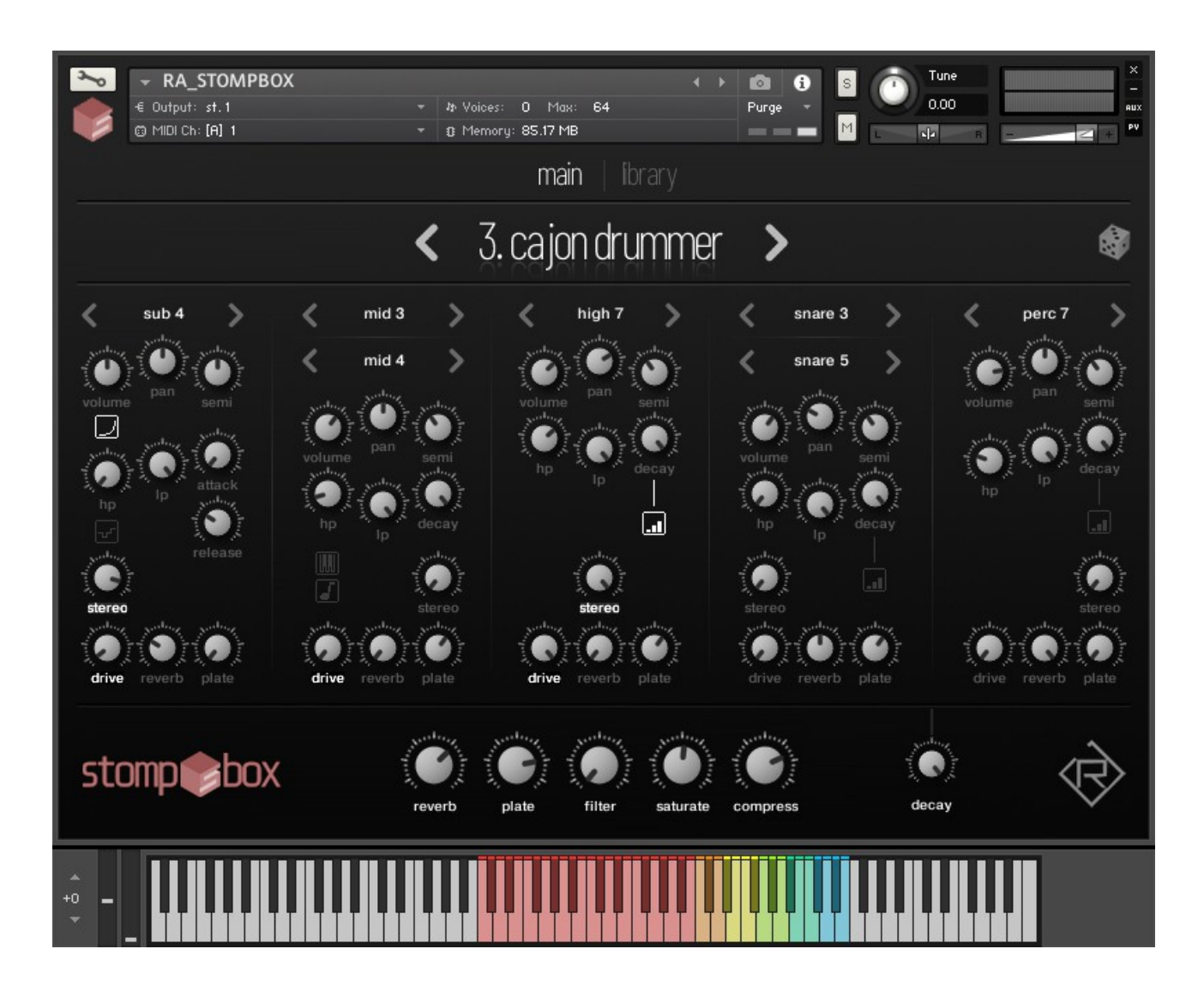

USER MANUAL

## TABLE OF CONTENTS

3) INTRODUCTION

4) INSTALLATION

5) OVERVIEW

7) THE KEYBOARD

8) SUB SECTION

10) MID SECTION

12) HIGH,SNARE AND PERC SECTIONS

```
13) MASTER EFFECTS
```
14) LIBRARY

15) AUTOMATION & MIDI CC LIST

17) AUDIO ROUTING

19) TROUBLESHOOTING

## INTRODUCTION

STOMPBOX is a set of 32 cinematic / hybrid drum and percussion kits for KONTAKT 6.4.2.

These kits are velocity-sensitive and are built with around 850 24-bit WAV files.

STOMPBOX features five distinct parts that can be triggered and mixed seperately. Onboard effects like reverb, saturation and compression are also available.

# INSTALLATION

There is no special installation required. Simply extract the contents of the downloaded archive (RA\_STOMPBOX.zip) to any location on your computer.

To load up STOMPBOX in KONTAKT, head over to the KONTAKT file browser:

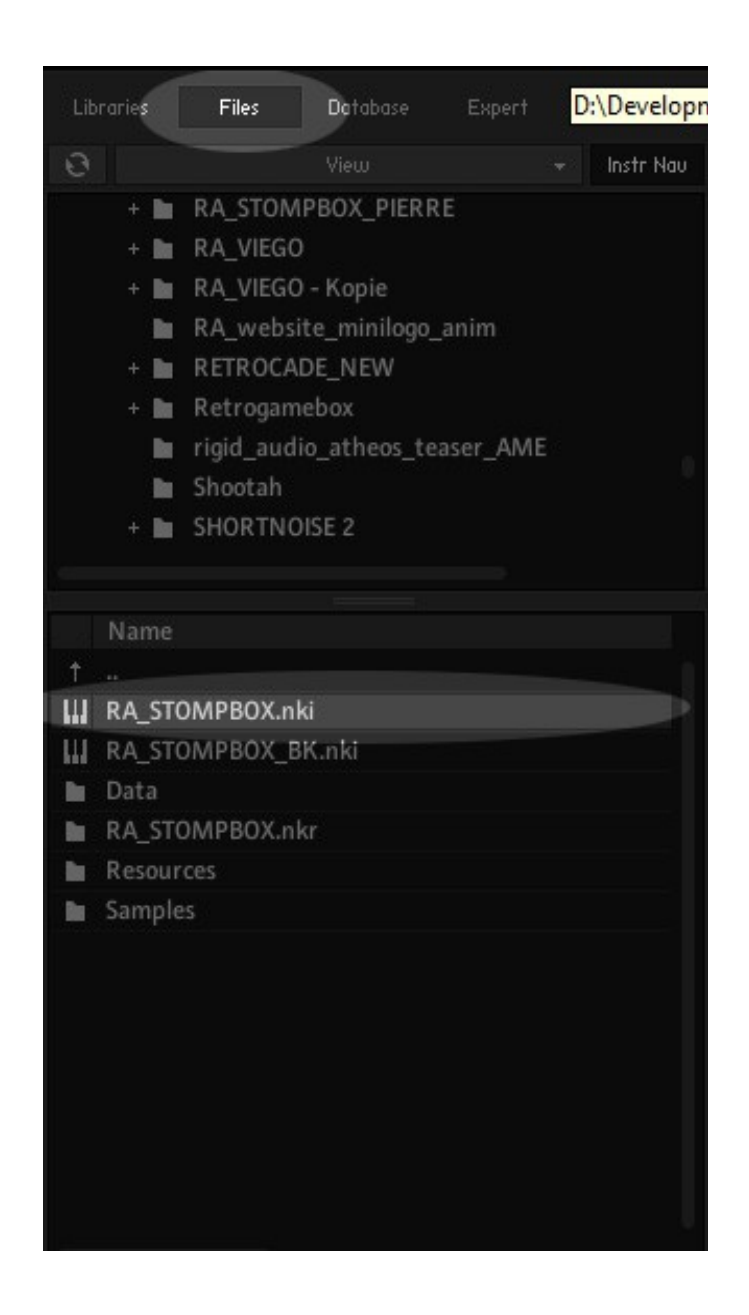

# **OVERVIEW**

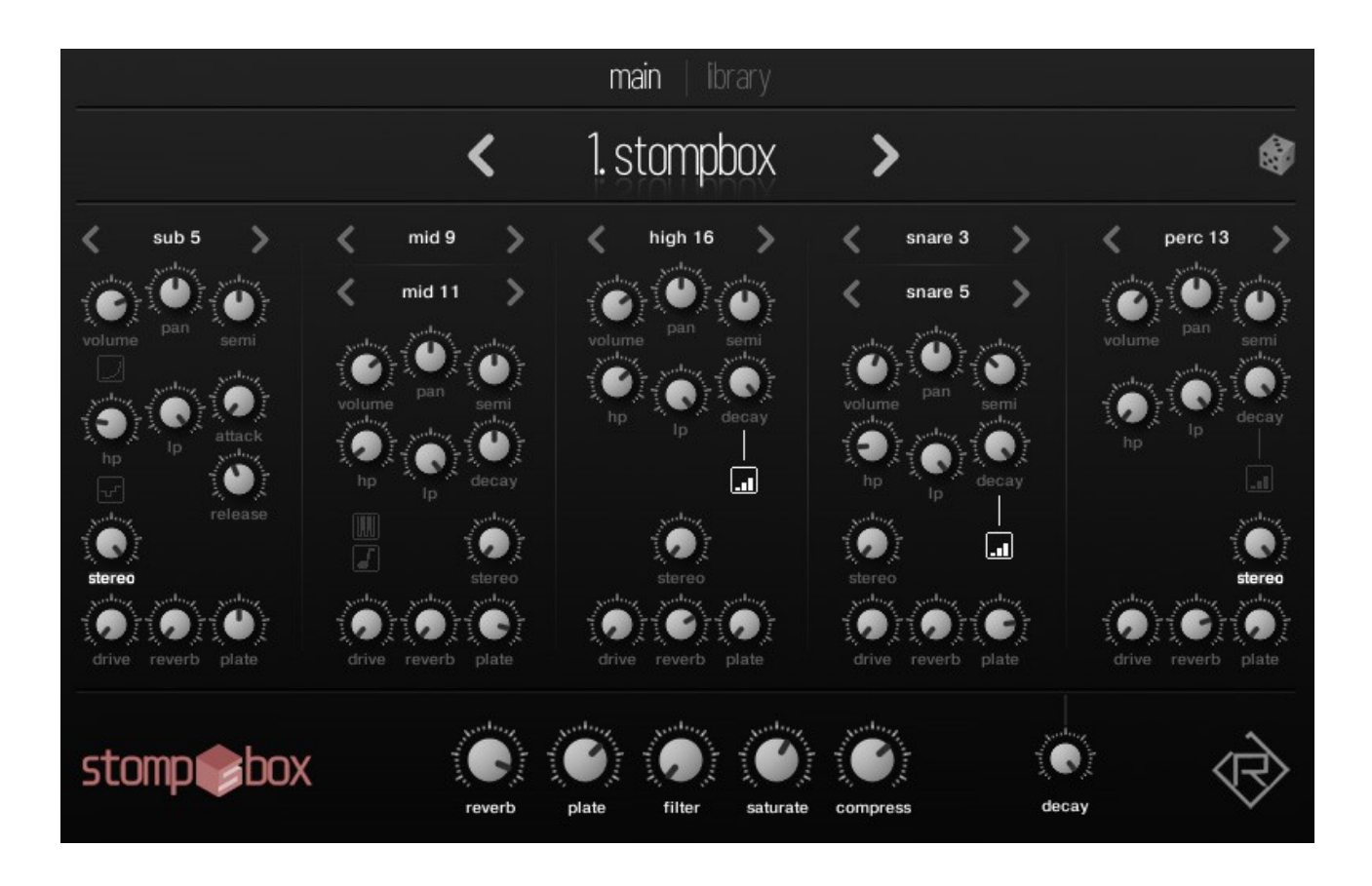

When you launch STOMPBOX, you will be presented with the "main" screen, where you can adjust parameters and effects for all the kits.

The  $<$  1. stompbox  $>$  - label at the top shows the currently active kit.

Use the left and right arrows to jump to different kits. As an alternative, you can click on  $n$ library" at the top to open up the browser and choose kits from there.

STOMPBOX comes with five distinct sections (parts). From left to right these are:

SUB – covers basses, impacts and sub sounds. MID – delivers drum and kick sounds. HIGH – for higher frequency content (e.g. hihats). SNARE – all kinds of snare and percussion sounds. PERC – for everything related to percussion.

Each section has dedicated controls to shape and mix the sound. From here you can also select the samples that should be played back within the current section. Use the dropdown menus or left and right arrows to choose a sample.

At the bottom you'll find global controls for the reverb and plate amount, a global combined "DJ-style" low- and highpass filter as well as controls for tape saturation, compression amount and global sample playback decay.

#### Note that the "filter" knob is hardwired to the **modulation wheel (continous MIDI controller #1).**

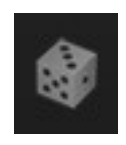

At the top-right you can find a little dice symbol. Click here to randomize the currently selected kit.

# THE KEYBOARD

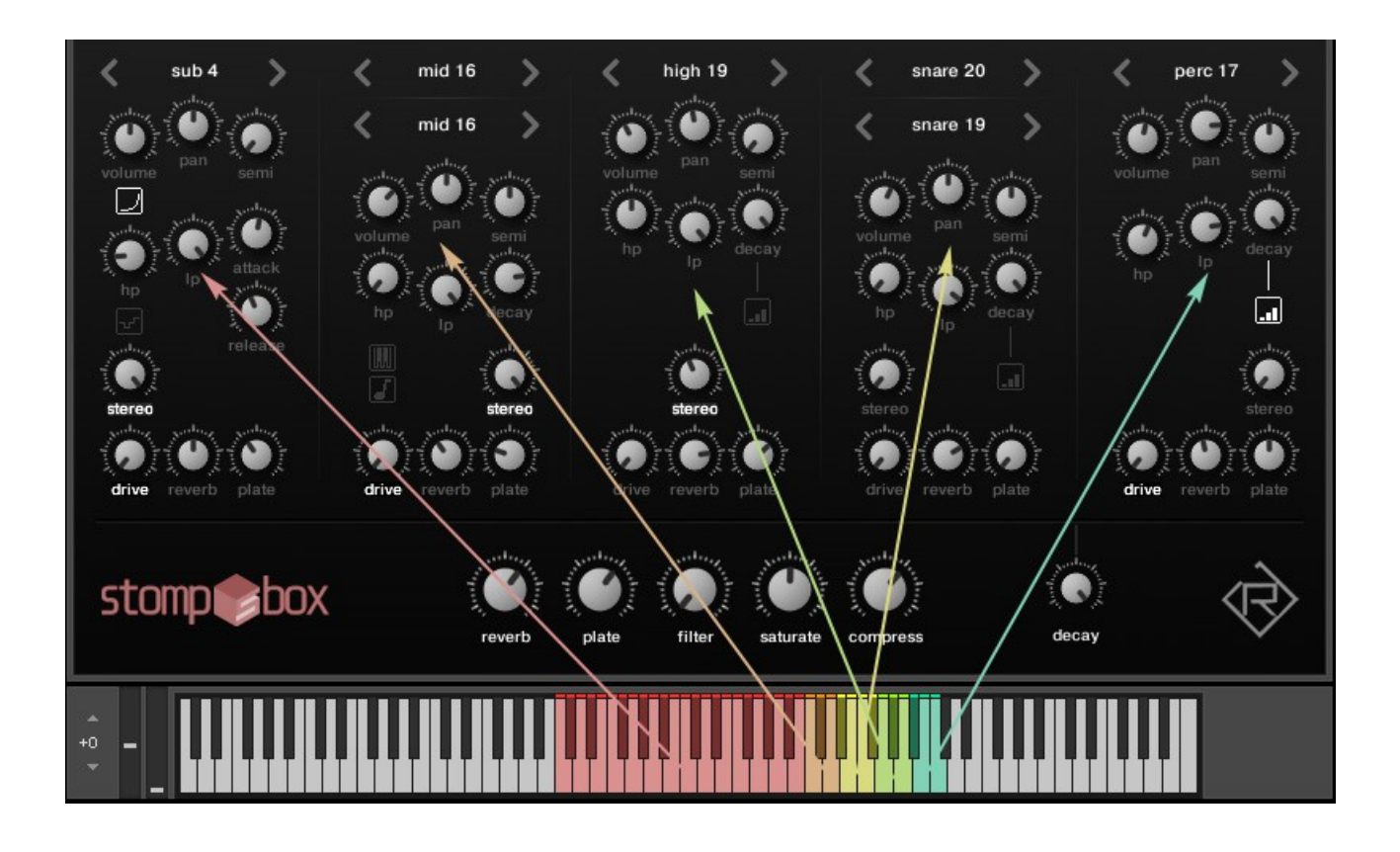

In the above picture, you can see which keys on the keyboard do trigger which sections in STOMPBOX.

## SUB SECTION

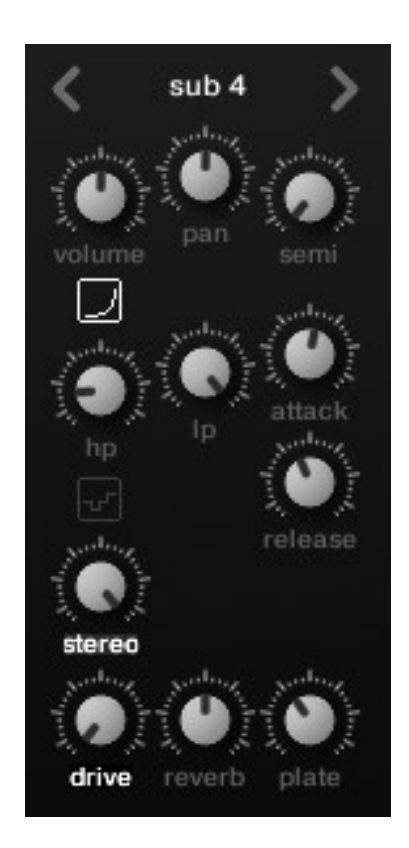

Use the left/right arrows to select a sample for the SUB section or click on the sample name to open up a dropdown-menu.

Volume – controls the overall volume for the section. Pan – left/right panning. Semi – transposing (-12/+12 semitones).

The button underneath the volume knob activates fake sidechaining/ducking for the sub section. Whenever a sound is played in the MID section, the volume will fade gradually.

HP – amount of highpass filtering. LP – amount of lowpass filtering. Attack – volume envelope attack time. Release – volume envelope release time.

This button enables the so-called "flair" effect for the SUB section. This effect uses tuned delays to achieve ringing and metallic-sounding overtones.

Stereo – amount of (pseudo) stereo widening. Drive – amount of distortion. Reverb – reverb send level ( $\rightarrow$  main FX). Plate – plate send level ( $\rightarrow$  main FX).

**Note:** The reverb and plate send level knobs do work in a pre-fader fashion.

This means that you can control the dry amount of the signal using the volume knob and the wet amount using the reverb or plate knobs.

#### **A word on knobs:**

<SHIFT> for more precise control, <ALT/OPTION> to move all knobs in all sections and <CONTROL/COMMAND> to reset a control.

Clicking on left and right arrows while pressing <ALT/OPTION> will increase or decrease all samples.

## MID SECTION

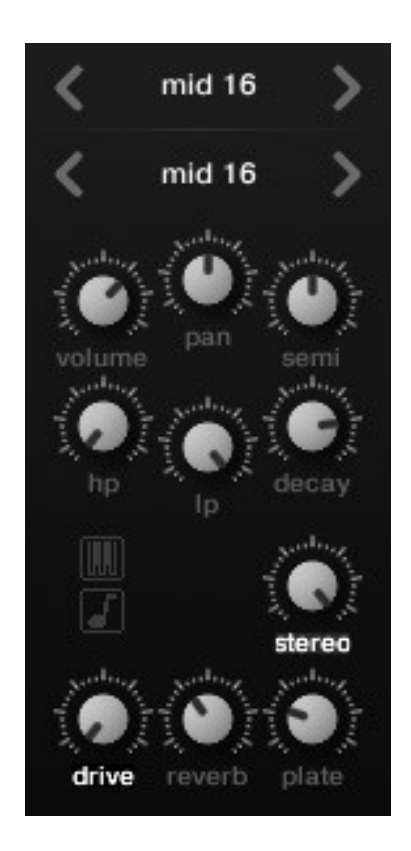

Use the left/right arrows to select samples for the MID section or click on the sample names to open up a dropdown-menu.

Volume – controls the overall volume for the section. Pan – left/right panning.

Semi – transposing (-12/+12 semitones).

The button underneath the HP knob will extend the keyrange of the MID section all the way down to the SUB section. This means, that whenever you play a note in the SUB section, the MID section will play as well.

### $\Box$

The note symbol button works in conjunction with the extended-keyrange button mentioned before.

When this one is activated, the pitch will follow the pitch of the SUB section. Otherwise, MID samples will always play at their default pitch.

Stereo – amount of (pseudo) stereo widening. Drive – amount of distortion. Reverb – reverb send level ( $\rightarrow$  main FX). Plate – plate send level ( $\rightarrow$  main FX).

#### **A word on knobs:**

<SHIFT> for more precise control, <ALT/OPTION> to move all knobs in all sections and <CONTROL/COMMAND> to reset a control.

Clicking on left and right arrows while pressing <ALT/OPTION> will increase or decrease all samples.

# HIGH, SNARE AND PERC SECTIONS

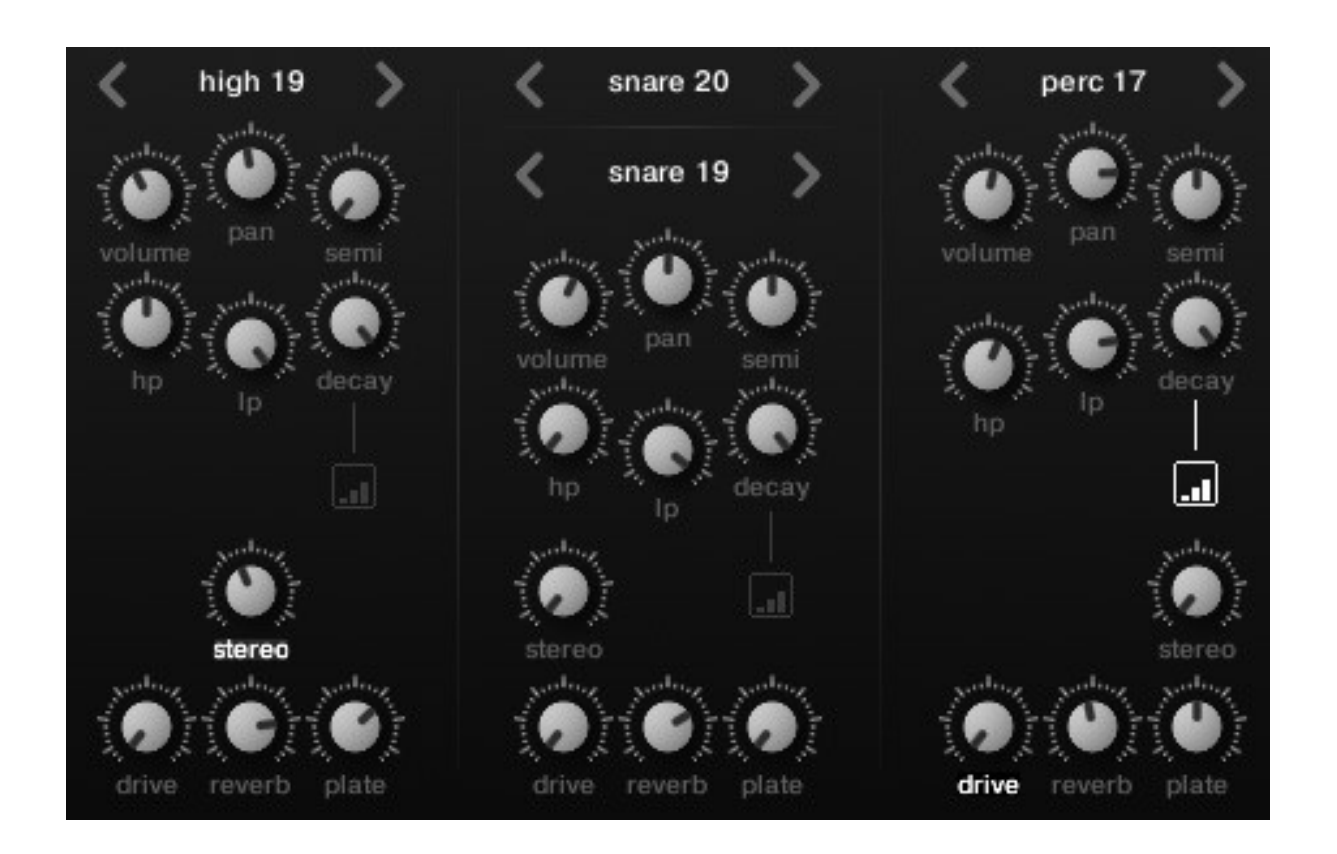

Use the left/right arrows to select samples for these sections or click on the sample names to open up dropdown-menus.

Volume – controls the overall volume for the section. Pan – left/right panning. Semi – transposing (-12/+12 semitones).

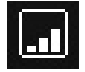

With this button, you can enable a velocity  $\rightarrow$ sampleoffset/decay mode. The softer you play a note on your keyboard, the more will the effect be audible.

Just give it a try  $-$  it is hard to explain!

# MASTER EFFECTS

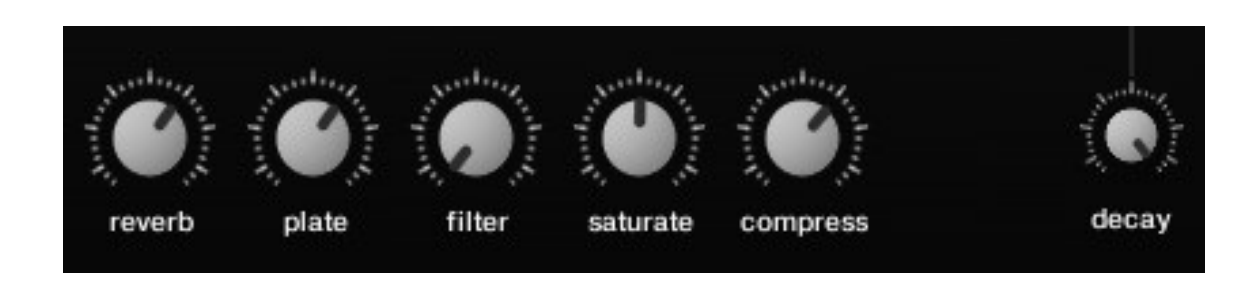

These knobs do control the master effects:

Reverb – controls the overall volume of the reverb. Plate – controls the overall volume of the plate reverb.

Filter – a combined HP/LP-filter. (Controllable via the modulation wheel).

Saturate – amount of tape saturation. Compress – amount of compression.

Decay – controls the decay of all sections at once.

# LIBRARY

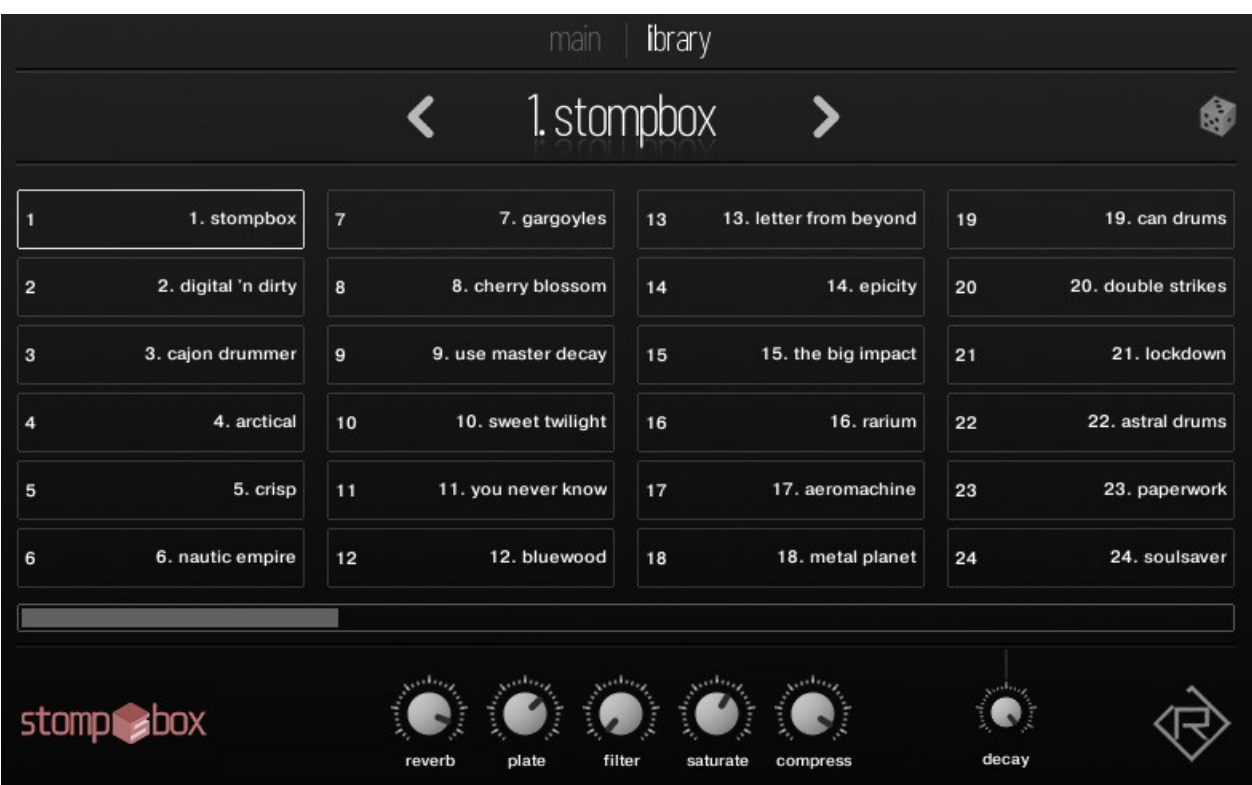

From here you can choose a factory kit.

Use either the slider at the bottom or the left and right arrow buttons at the top.

You can rename any kit by clicking on the name display on the top. STOMPBOX can hold up to 128 kits at once.

You can easily create your own kits this way and store them within one single NKI instrument.

**Note:** All changes made to a kit are permanent for the current STOMPBOX instance!

## AUTOMATION & MIDI CC LIST

#### STOMPBOX can be controlled (automated) by MIDI CC (continous controllers) or host (DAW) automation.

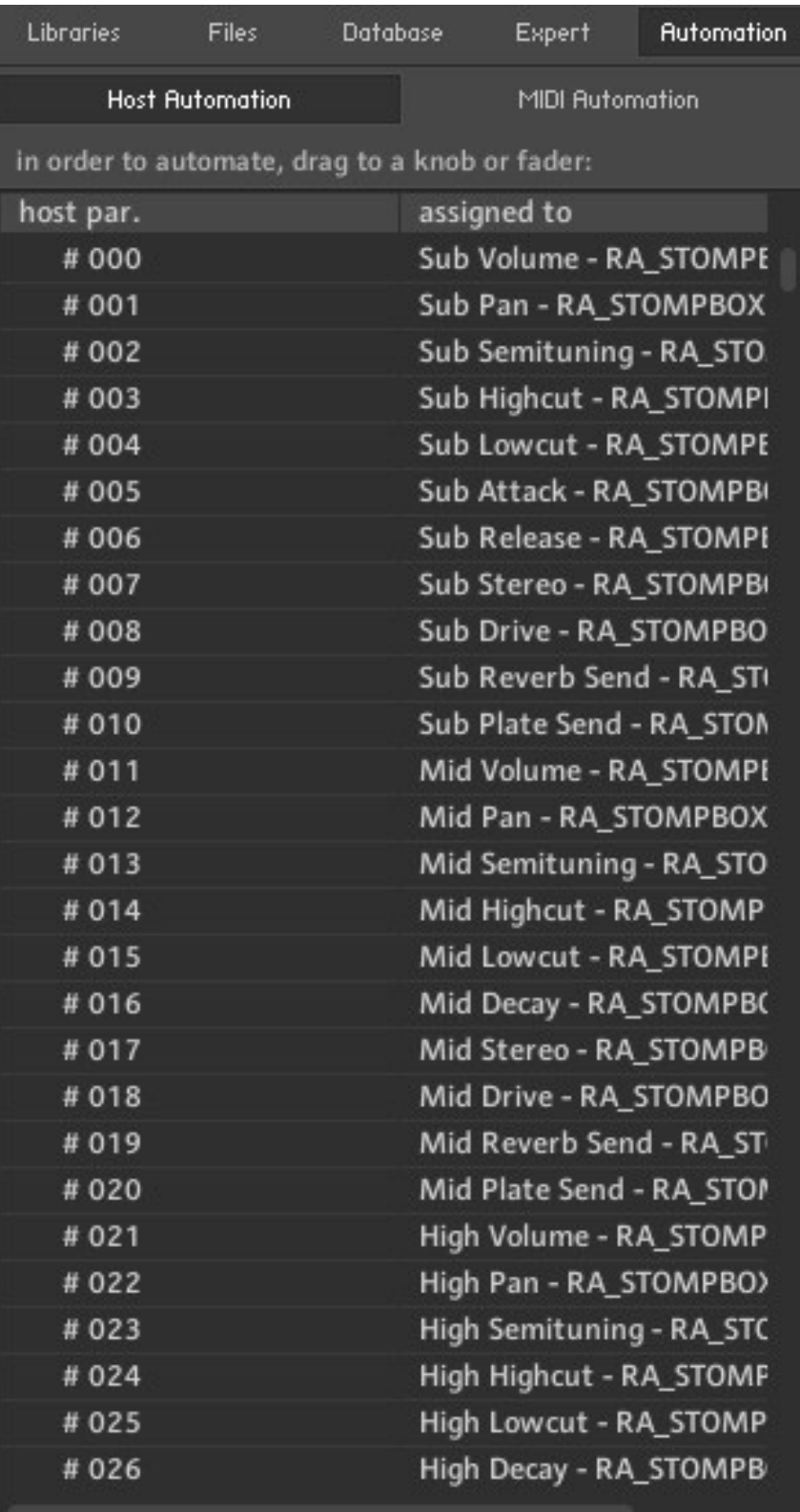

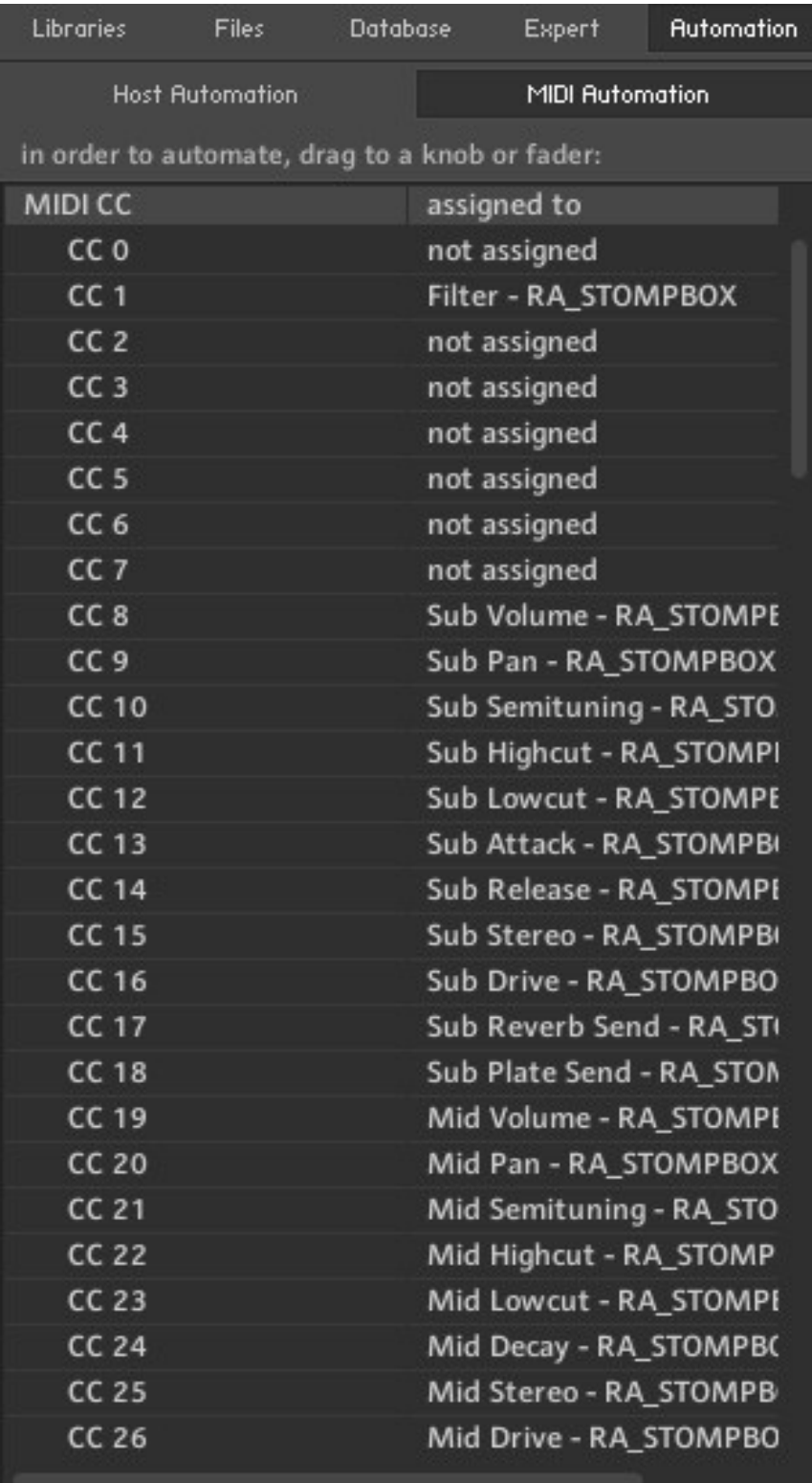

## AUDIO ROUTING

If you want to process the STOMPBOX sections in your DAW individually, you can route each one to its own audio output inside KONTAKT.

Sections do flow into the following busses internally:

Bus #1 - SUB Bus #2 - MID Bus #3 - HIGH Bus #4 - SNARE Bus  $#5 - PERC$ 

1) Create a bunch of audio output channels (press F2):

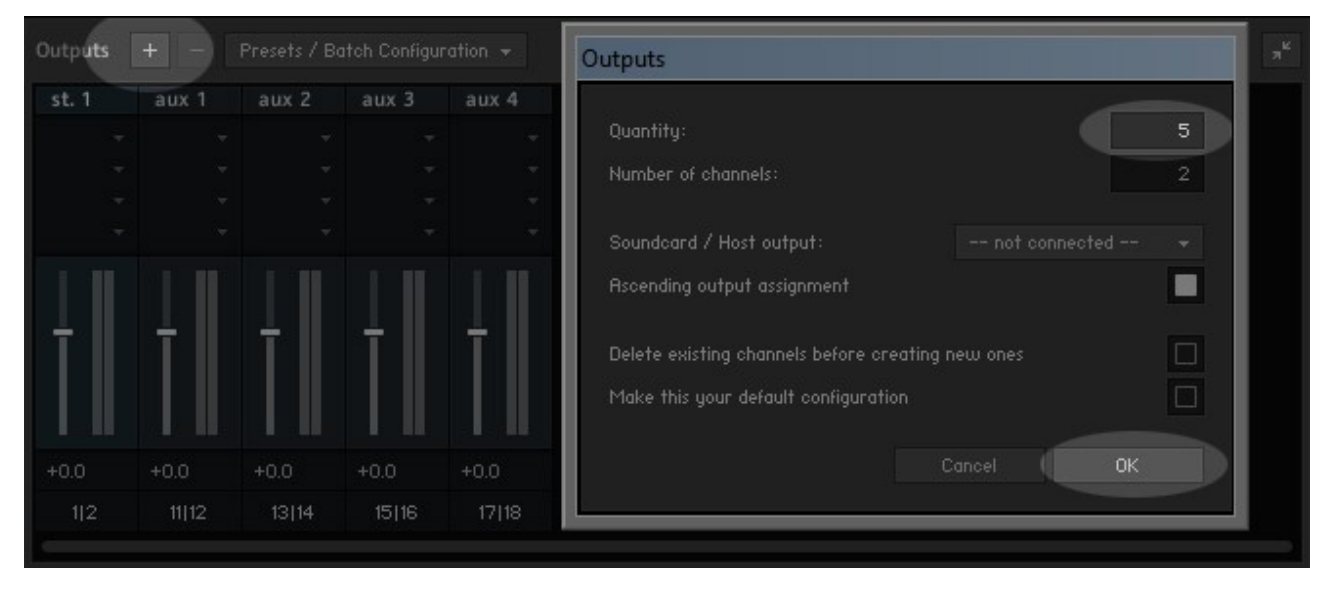

2) Click on the wrench icon to flip the instrument:

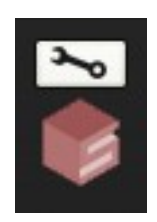

### 3) Locate the bus section:

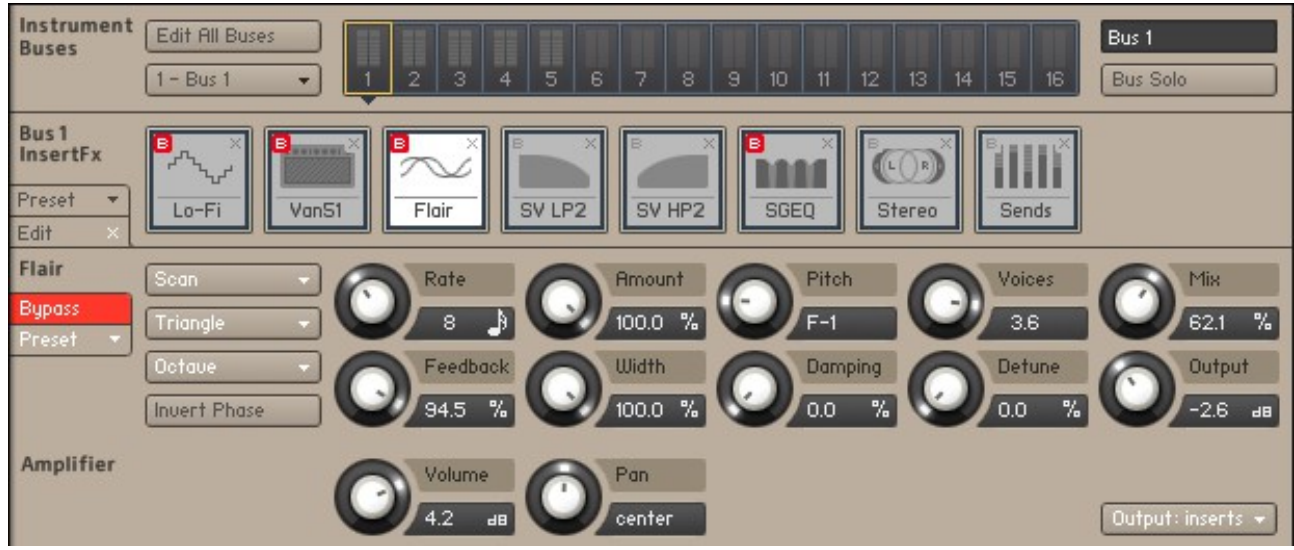

4) Click on a bus to select it, then choose the audio output for it:

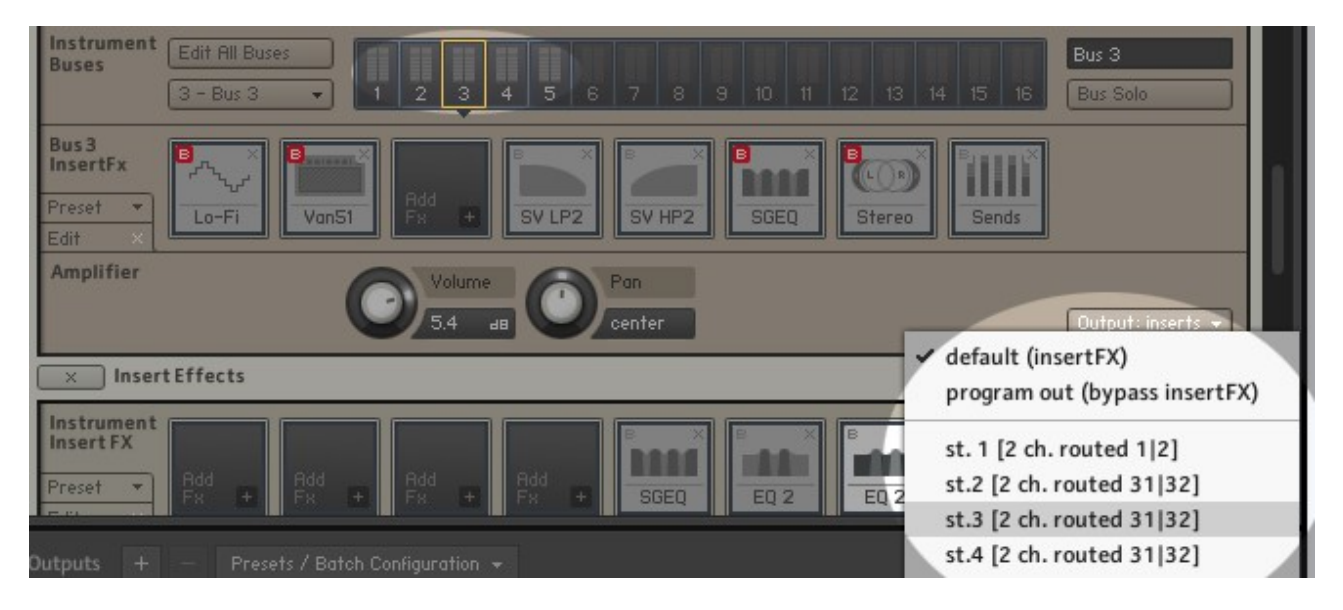

**Note:** Keep in mind that you will lose master effects and compression when routing channels individually.

## TROUBLESHOOTING

In case you're having any issues, please refer to the troubleshooting PDF that you have received within your download or which is available in the release archive:

RA\_Kontakt\_Troubleshooting\_EN.pdf

Thank you – enjoy your STOMPBOX!

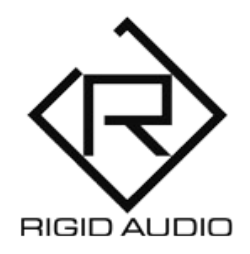

STOMPBOX Lead Development: Dennis Lenz Additional Sound Design: Pierre Stulier